## **Getting Started**

To obtain a copy of today's activity, log into a shark machine and do the following:

- \$ wget <http://www.cs.cmu.edu/~213/activities/machine-procedures.tar>
- \$ tar xf machine procedures .tar
- \$ cd machine procedures

Record your answers to the discussion questions below. You may wish to refer back to the activity from September 8 ([https://www.cs.cmu.edu/~213/activities/](https://www.cs.cmu.edu/~213/activities/gdb-and-assembly.pdf) [gdb-and-assembly.pdf](https://www.cs.cmu.edu/~213/activities/gdb-and-assembly.pdf)) which contains a list of relevant GDB commands.

## **1 Activity 1: Calls**

In the machine-procedures directory that you created, run the calls binary from within GDB, like this:

```
$ gdb --args ./ calls
(gdb) r
```
The program will instruct you as you progress through the activity. These questions accompany the program; when it prompts you to answer a problem, discuss with your partner and write your answer here.

**Problem 1.** Fill in the contents of the stack:

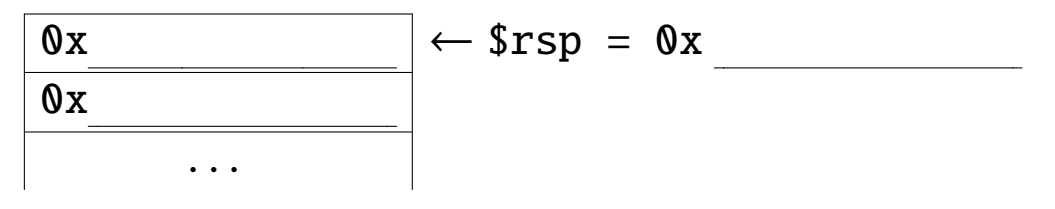

**Problem 2.** What was the meaning of the second number on the stack?

<span id="page-0-0"></span>**Problem 3.** What does the ret instruction do?

**Problem 4.** Given your answer to Problem [3,](#page-0-0) what must it be that call does?

**Problem 5.** What special optimization of calls has been applied to return0ne0pt? Why does this optimization work for returnOneOpt? Can it be used for any call?

# **2 Activity 2: Arguments and Local Variables**

In the machine-procedures directory that you created, run the locals binary from within GDB, like this:

```
$ gdb --args ./ locals
(gdb) r
```
The program will instruct you as you progress through the activity. These questions accompany the program; when it prompts you to answer a problem, discuss with your partner and write your answer here.

Problem 6. What is the type of the data seeArgs passes as the first argument to print f? (You should be able to answer this question based solely on what you already know about printf.) Given this, and what you saw when you followed the instructions up to this point, what does the GDB command x/s do?

**Problem 7.** When seeMoreArgs calls printf, where did the compiler place arguments 7 and 8? Why do you think this happened?

**Problem 8.** Where does the function getV allocate its array? How does it pass this location to getValue?

**Problem 9.** Which registers are treated as call-preserved by mult4? Which register does mult4 expect to contain a return value? (It may help to disassemble mult2 as well.)

**Problem 10.** What does the function mrec do?

## **3 Activity 3 (Optional, Time Permitting): Endianness Preview**

Rerun gdb -args ./calls and continue to the point where you printed the stack before.

**Problem 11.** The first eight bytes of the stack contain the number 0x15213. What do you expect the first *two* bytes of the stack to contain?

**Problem 12.** Check your hypothesis by running x/2xb \$rsp. What did the first two bytes of the stack contain? What can you deduce about the order in which each integer's bytes are stored?

## **Appendix: x86-64 ELF Calling Convention Summary**

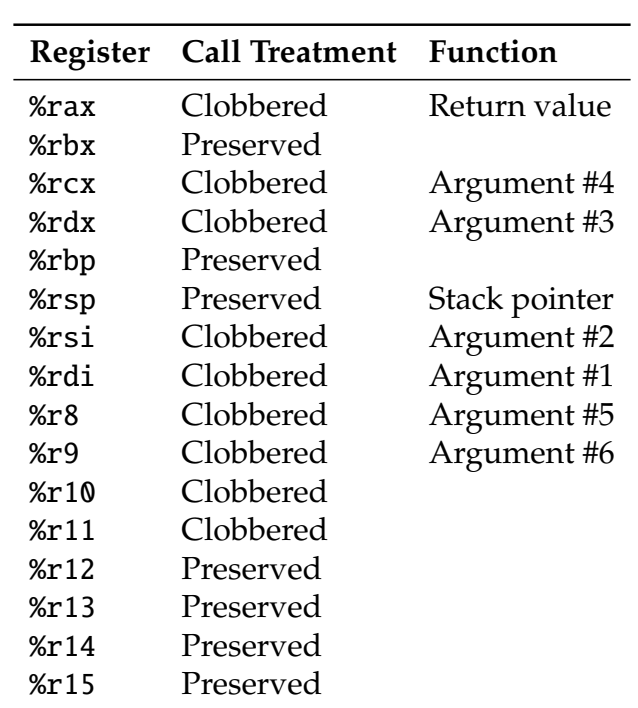

The following table lists all of the x86-64 integer registers, indicates whether each is call-preserved or call-clobbered, and gives the conventional function of each.